# **My Document File**

As recognized, adventure as well as experience approximately lesson, amusement, as without difficulty as promise can be gotten by just checking out a books **My Document File** then it is not directly done, you could put up with even more roughly speaking this life, nearly the world.

We provide you this proper as skillfully as easy quirk to get those all. We give My Document File and numerous book collections from fictions to scientific research in any way. among them is this My Document File that can be your partner.

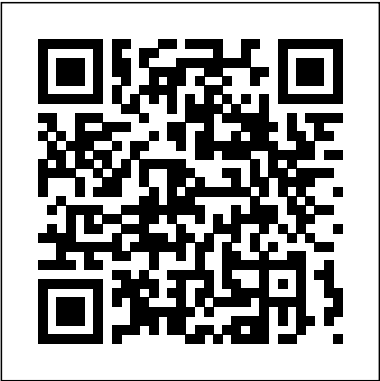

#### **How to open the Windows My Documents or Documents folder**

Try printing the document again, being sure to choose File > Print from the menu rather than using a shortcut. Then, pay close attention to the options that appear—if the drop-down menu shows a ...

#### Where is My Documents folder in Windows 10

Cómo ENCUADERNAR HOJAS SUELTAS. Fácil y con buen acabado | bookbinding single sheets Paper Organization Simplified Computer Skills Course: File Management, Part 1 Railex Springarch transfer file with pocket | SA3P How to Save Files to a Specific Place on Your Mac How to Open and Save Word Document on Mac 2020 How to upload PDF to Amazon Kindle via email *HOW TO PRINT AND BIND A BOOK (EASY!) How to Self-Publish Your First Book: Step-by-step tutorial for beginners* How to Organize Papers \u0026 Documents at Home (Part 1 of 10 Paper Clutter Series)

The Best Way to Organize Your Files and Folders Document Organization - Organize Your Important Papers December Daily 2020 | Day 18 | Process Video The Best Way to Organize Your Computer Files How to Create a Booklet in Microsoft Word

Word File Recovery Solution | How to Recover Unsaved/Deleted Word Documents?**How to Get Police Clearance Certificate (PCC) | How to Apply for Police Clearance Certificate (PCC)** *Sync your Mac's Desktop and Documents in iCloud*

HOW TO ORGANIZE YOUR FILES Biometrics Appointment for UK Visa (UKVCAS Process Explained) How to used Canva A Beginner's Guide To Organizing With Folders On Your Mac (#1641) **Most Organized Home in America (Part 2) by Professional Organizer \u0026 Expert Alejandra** Costello <del>Timeboxing: Elon Musk's Time Management Method</del> 7 Things Organized People Do That You If you see the file, you can double-dick on it to view it, assuming it's a viewable file. If it's the file you (Probably) Don't Do **Simple Book Binding - Tutorial coming soon** *KonMari Method: Paper (Organizing Bills, Taxes and Statements)*

How to convert Kindle Books to PDF using free software? [2020 update] | Hey Let's Learn Something *Goodnotes Organization*

#### How to Back Up, Restore Your Documents in Windows 10 | PCMag

Losing important documents or files due to Windows 10 update or forced update really makes people annoyed. If your files are deleted by Windows 10 version 1903/1809/17763.107 update, or you lose important documents after Windows 10 update without backups, don't be panic. **How to find and recover a lost Microsoft Word document ...**

Save a file. To save the page, image, or document you're viewing: Press Ctrl + s. At the bottom, enter a name for your file. Optional: To the left of the file name, change the file type. In the left column, choose where you'd like to save your file, such as Google Drive My Drive. Select Save.

In your user's name folder open the My Documents folder. Viewing Documents through the Start menu. Click Start in the lower-left corner of the screen. Click Documents on the right side of the menu that pops up. Showing My Documents on the desktop. By default, the My Documents folder is on the Windows XP desktop. However, this folder can be disabled or hidden. *The Best Way to Organize Your Files and Folders Document Organization - Organize Your Important Papers December Daily 2020 | Day 18 | Process Video The Best Way to Organize Your Computer Files How to Create a Booklet in Microsoft Word Word File Recovery Solution | How to Recover Unsaved/Deleted Word Documents?***How to Get Police Clearance Certificate (PCC) | How to Apply for Police Clearance Certificate (PCC)** *Sync your Mac's Desktop and Documents in iCloud* HOW TO ORGANIZE YOUR FILES Biometrics Appointment for UK Visa (UKVCAS Process Explained) How to used Canva A Beginner's Guide To Organizing With Folders On Your Mac (#1641) **Most Organized Home in America (Part 2) by Professional Organizer \u0026 Expert Alejandra Costello** Timeboxing: Elon Musk's Time Management Method 7 Things Organized People Do That You (Probably) Don't Do **Simple Book Binding - Tutorial coming soon** *KonMari Method: Paper (Organizing Bills, Taxes and Statements)* Cómo ENCUADERNAR HOJAS SUELTAS. Fá cil y con buen acabado | bookbinding single sheetsPaper Organization Simplified Computer Skills Course: File Management, Part 1 Railex Springarch transfer file with pocket | SA3P How to Save Files to a Specific Place on Your Mac How to Open and Save Word Document on Mac 2020 How to upload PDF to Amazon Kindle via email *HOW TO PRINT AND BIND A BOOK (EASY!) How to Self-Publish Your First Book: Step-by-step tutorial for beginners* How to Organize Papers \u0026 Documents at Home (Part 1 of 10 Paper Clutter Series)

How to convert Kindle Books to PDF using free software? [2020 update] | Hey Let's Learn Something *Goodnotes Organization*

Documents folder or Libraries folder is a default folder that created by Windows for storing system files or user files. For a Windows 10 user, he would find that the files in the Documents folder are at high risk of being lost after he upgrades OS to Windows 10.

# **How to Recover Latest Windows Update Deleted Files (20H2 ...**

How to Restore My Documents Folder | Techwalla

Open File Explorer (earlier called as Windows Explorer) by clicking on the Folder looking icon on the Taskbar. Under Quick access on the left side, there must be a folder with name Documents. Click... My Document File

To convert your.doc file, open it in Word and click File > Info > Convert. Click "OK" on the prompt that appears, click the "Save" button, and Word converts your document to.docx. Word does this conversion by creating a brand-new version of the document in the new format, so you'll still have your old.doc version available.

### Find your documents in Windows 10 - support.microsoft.com

Type attrib +r -s -h %USERPROFILE%\Documents /S /D and press Enter. After these operations, restart your Windows 10 computer, then the Documents folder will go back to desktop immediately. Tip. The steps in Solutions 2 can only help you get back the empty Documents folder.

# **What to Do When Your Printer Won't Print a Document | PCMag**

Point at your desired document, click the mouse button, and click the Open button. On a touchscreen, tap the document to open it. The program opens the file and displays it on the screen. Opening a file works this way in most Windows programs, whether written by Microsoft, its corporate partners, or the teenager down the street.

# **All My Documents download | SourceForge.net**

The My Documents folder is the default folder used by Microsoft Windows to store files such as

# Word documents, Excel spreadsheets, PDF files and more. The default location of the My Documents folder can be changed. For example, it can be moved to a server or another network location. If the My Documents folder has been moved but you want it back at its default location, there is a simple way to do so.

*Why am I unable to save a file on my computer?*

Right-click My Documents (on the desktop), and then click Properties. In the Target box, type the new path to the My Documents folder, or click Move to browse to the folder and if needed, create a new My Documents folder. If the path you type does not exist, you are prompted to confirm that you want to create a new folder. Click Yes to move files from the old My Documents location to the new location, or click No if you do not want to move these files. Note that if you click No, the files in ...

#### **How to View All Microsoft Word Documents Stored on My ...**

Download All My Documents for free. Manage all your recently used files, folders and even applications and have them just a click away. You can create categories to organize your files and find a specific file by using the search.

# How to Open a Document in Windows 10 - dummies

Windows 7 search feature allows you to quickly find your Microsoft Word documents anywhere on your computer. Although the search is not limited to your documents library, any Word files located there are found quicker, since library contents are indexed by default in Windows 7. Open, save, or delete files - Chromebook Help

Look for files tagged with the date your document went missing. Avoid any files with a size of 0KB. Open each potential file in Word to see if you find your lost document (Figure H). *Configuration of the My Documents folder*

need, click on the green button with the white arrow at the bottom of the window to... *Easy Way to Recover Missing Documents Folder Files in ...*

#### *[Solved] My Documents Folder Missing from Windows 10 - EaseUS*

The file is marked as read-only. Every file on your computer can have special file attributes. One of these special attributes is Read-only. If a file has the read-only attribute, the operating system will try to prevent you from changing the file. For example, opening an e-mail attachment using some e-mail programs open the attachment as a read-only file. In a situation like this, if you make changes to the file, you can't save them.

Find your documents in Windows 10 Find your files in Windows 10 using one of these methods. Search from the taskbar: Type the name of a document (or a keyword from it) into the search box on the taskbar. You'll see results for documents across your PC and OneDrive under Best match.